# **EDTC 6332**

# **Practicum**

Order text appears on screen  $\frac{1}{2}$ ext appears on screen Recent Recent of these Middle text appears on screen -<br>00:00:07,876 --> 00:00:10,359<br>expenditures actually result in transfer

5<br>00:00:10,359 --> 00:00:12,301<br>to the job.

# Part 4: Evaluation and Revision Report

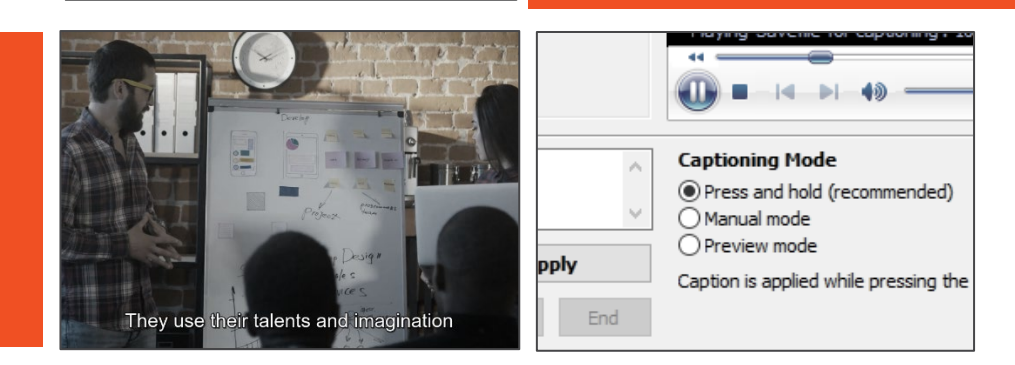

**Maria Elena Hernandez** October 2021

## **Overview**

The instructional unit's goal is to teach learners how to create a closed captions file for a video. It is divided into four lessons: preparing text, adding timings, saving the file, and adjusting times. Each of these sections includes an introduction, an activity and/or assessment, and a summary. There is also an introduction page and a final assessment. A subject matter expert review and a peer evaluation were conducted as the formative assessment strategies for the instructional unit. The intended audience is instructional designers at Texas State Technical College. The reviewers were part of the target audience.

# **Formative Evaluation Strategy 1: Subject Matter Expert Review**

## **Introduction**

A subject matter expert review was first conducted. The website link to the lesson was emailed to Katie Deering, an instructional designer III at Texas State Technical College. She has worked at multiple higher education institutes as an instructional designer and is familiar with online course accessibility issues, such as closed captions. She supervises a remote team of instructional designers I and IIs. The review was conducted on her computer at home.

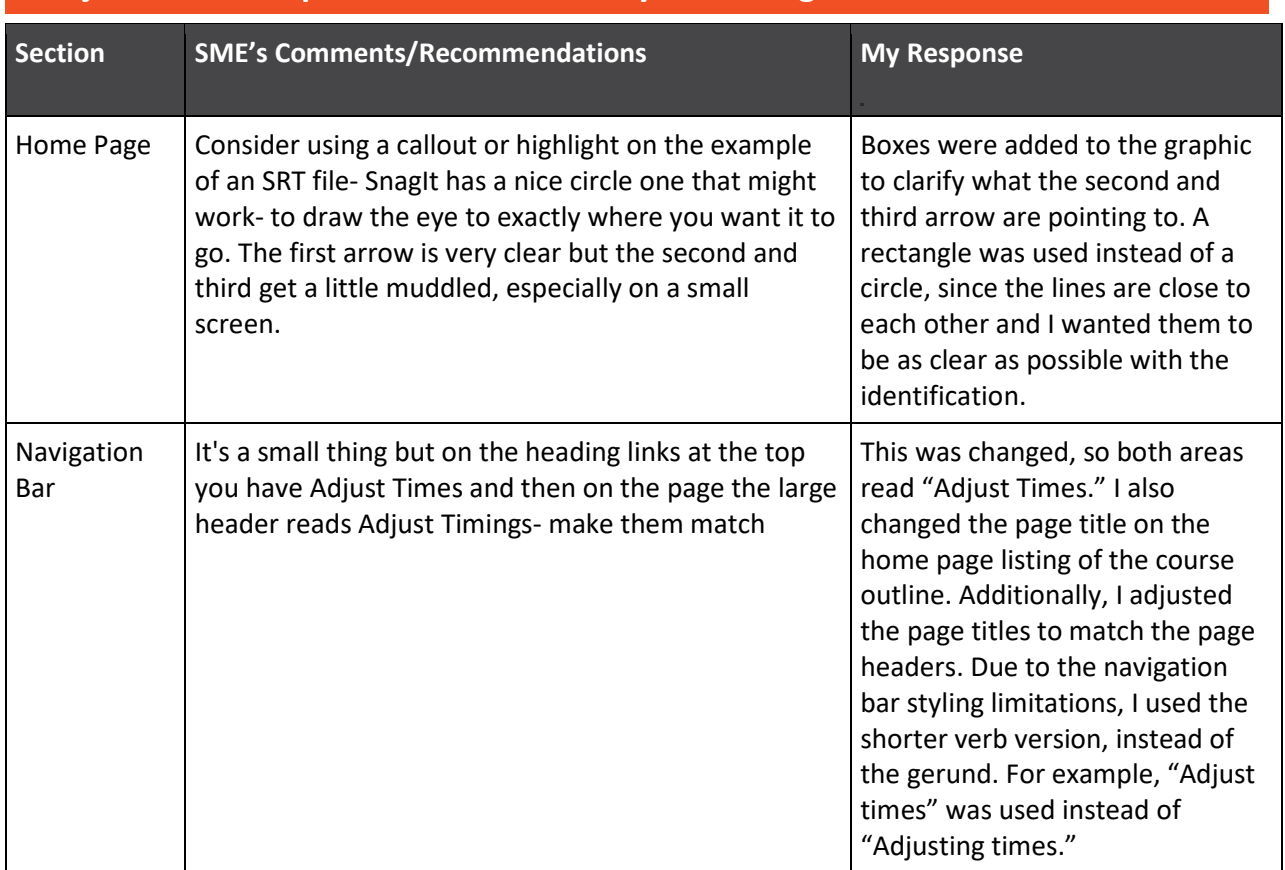

# **Subject Matter Expert Review: Summary of Findings**

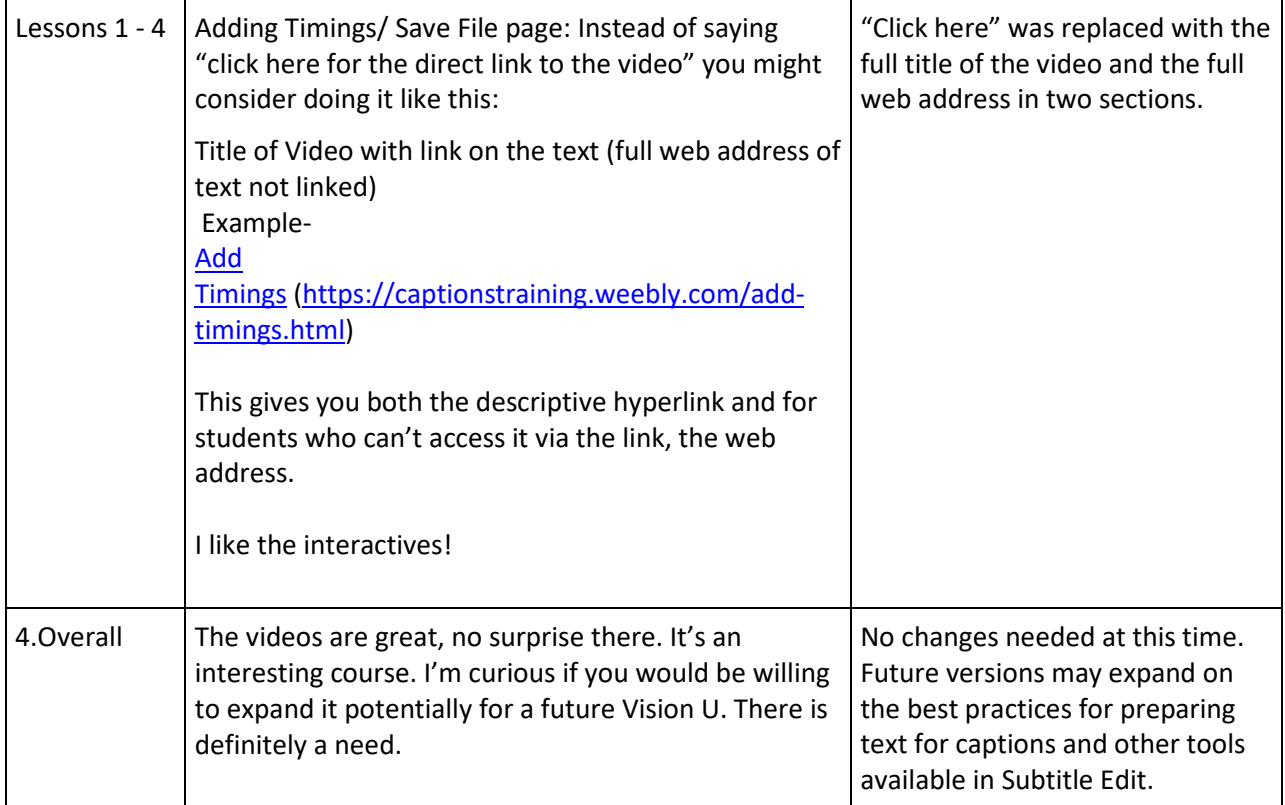

# **Subject Matter Expert Review: Synopsis**

Overall, the subject matter expert had positive comments about the course. She suggested specific revisions on graphics and text. SnagIt, the graphics software mentioned in the feedback, was the program used to create the original graphic, so it was simple to add emphasis as suggested. Changes to the page headings and hyperlinks were also easily updated. (Screenshots of the changes are below.)

The subject matter expert asked if the instructional unit could be expanded for future team trainings. As mentioned on the Lesson 2 page of the instructional unit, there could be an entire course covering just text best practices, so there is room for more course development. Expanding the tools used in Lesson 4, which involves the program Subtitle Edit, is another area that could be developed further.

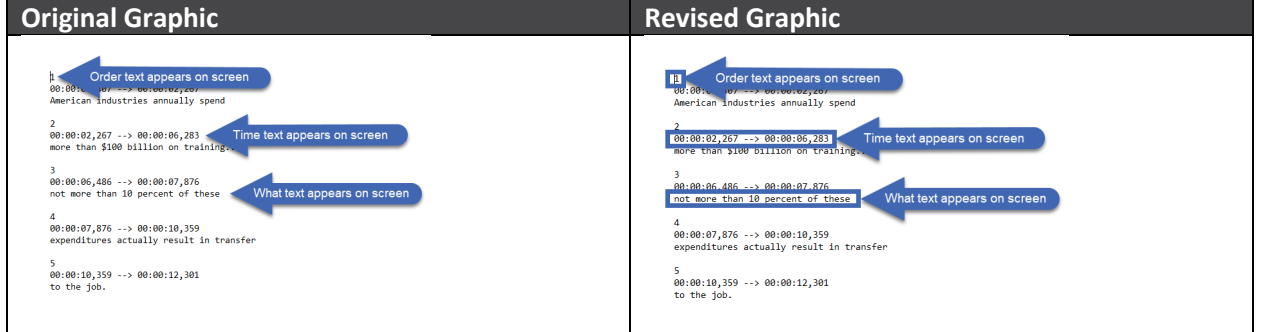

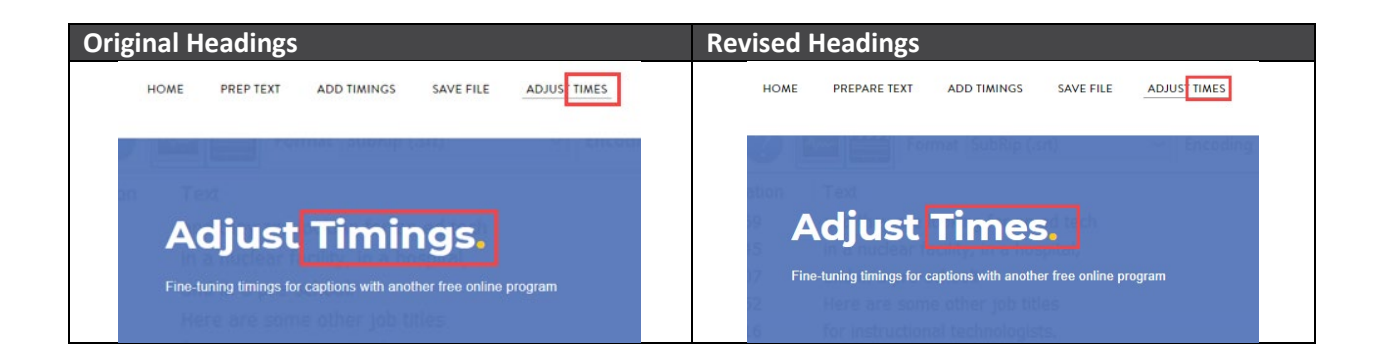

#### **Original Text**

vatching it on a desktop computer or laptop.

page, click here for the direct link to the video.

**Revised Text**

watching it on a desktop computer or laptop.

page, watch Add timings in DivXLand Media Subtitler on its own page (https://www.screencast.com/t/ZalbqrSpiTg).

# **Formative Evaluation Strategy 2: Peer Evaluation**

#### **Introduction**

Two Texas State Technical College Instructional Designer IIs conducted a peer review of the instructional unit. They checked for overall quality and appropriateness. As instructional designer IIs, Dr. Carey Applegate and Omar Blanco are part of the intended audience. Blanco has worked in the education field for more than five years and is a recent graduate of the University of Texas Rio Grande Valley educational technology master's program. Dr. Applegate has been developing instructional content for more than 18 years. As part of a remote team, they work at home, which is where they also conducted the peer review.

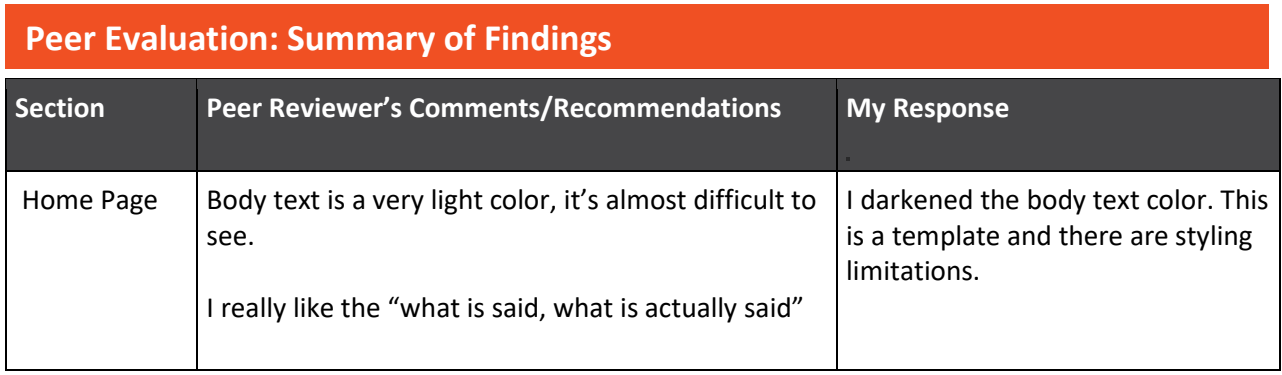

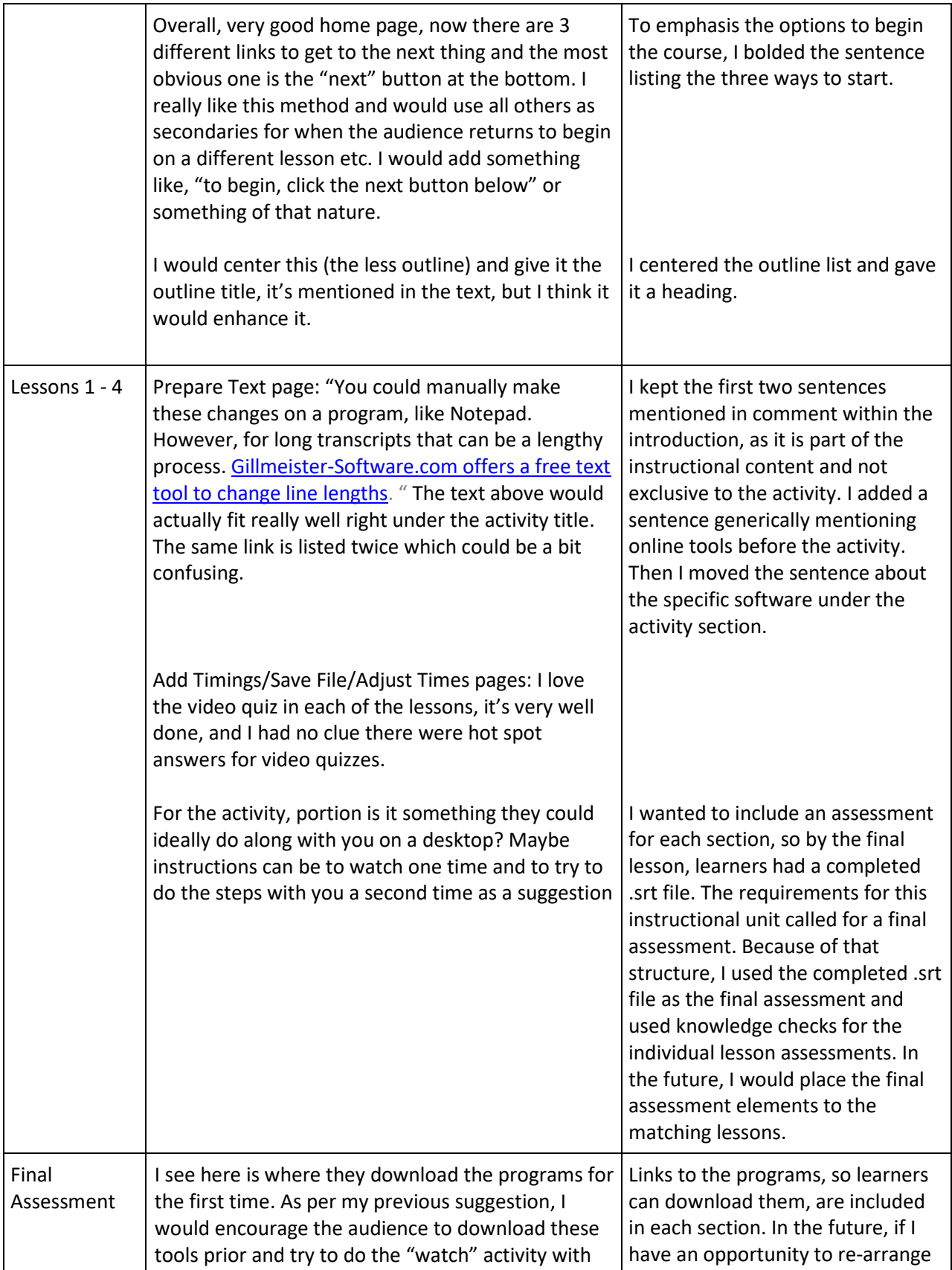

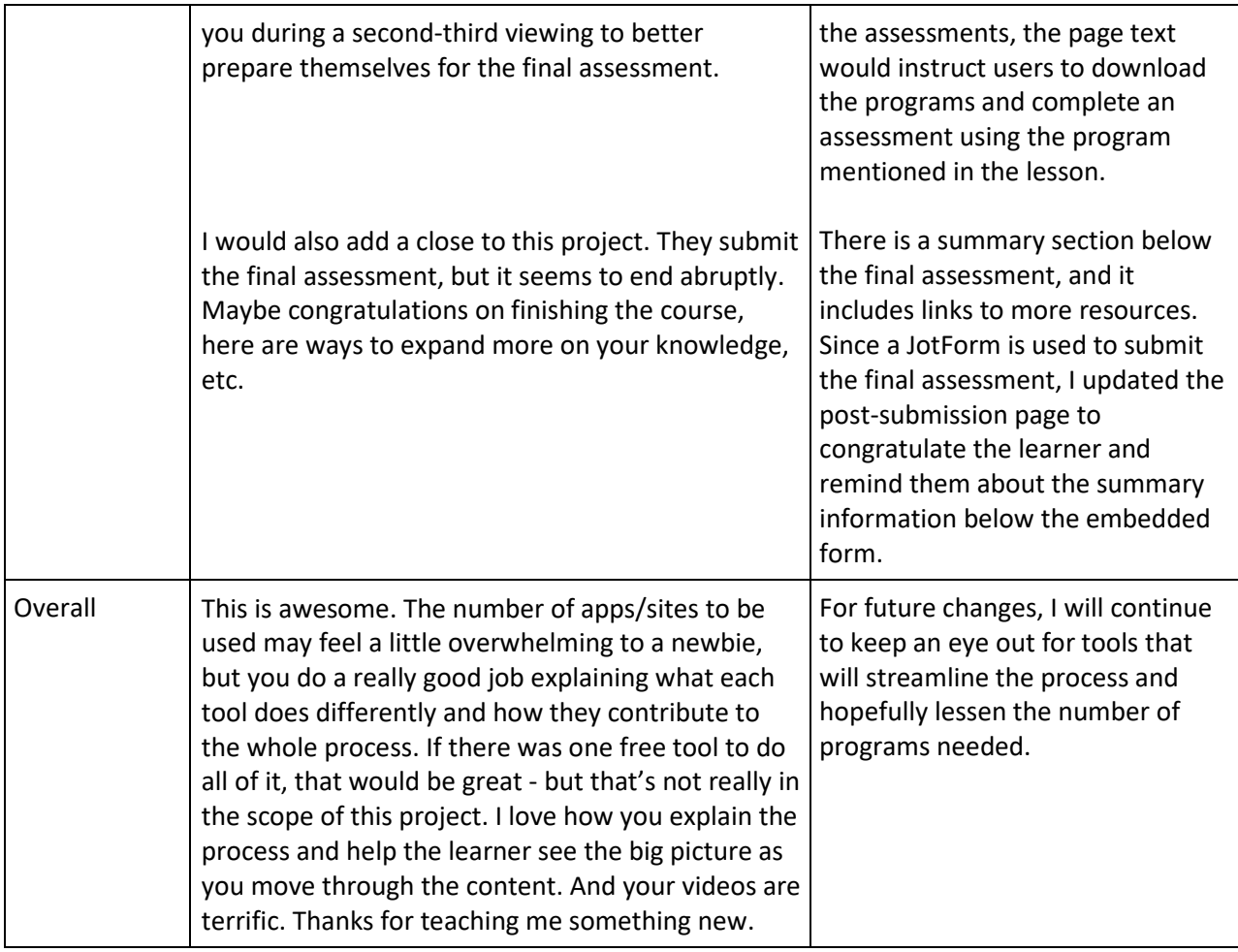

# **Peer Review: Synopsis**

The peer review resulted in suggested changes to body font color and text changes. One reviewer suggested highlighting the course outline with a title and centering it, which was done. Another change made, due to the peer reviewer, was the position of a sentence about an online tool. The changes were mostly cosmetic. However, one recommendation would be a bigger adjustment for the future. It is one I originally planned for the instructional unit. Due to time constraints, I only had one video segment for learners to caption. Originally, the video would have been used in each lesson assessment, so by the end of lesson four, the video captioning would be complete. But as a final assessment was needed, I used the video for that, and each lesson assessment became something else, like a knowledge check.

In the future, when I have another video I can include in the lesson for captioning, it can be included in each assessment, using the software mentioned in the lesson.

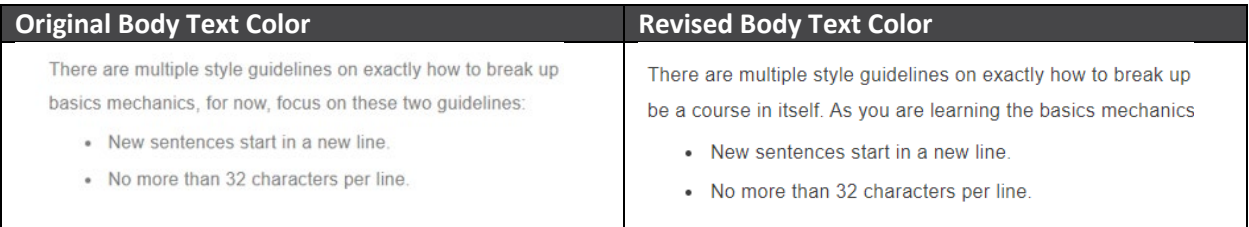

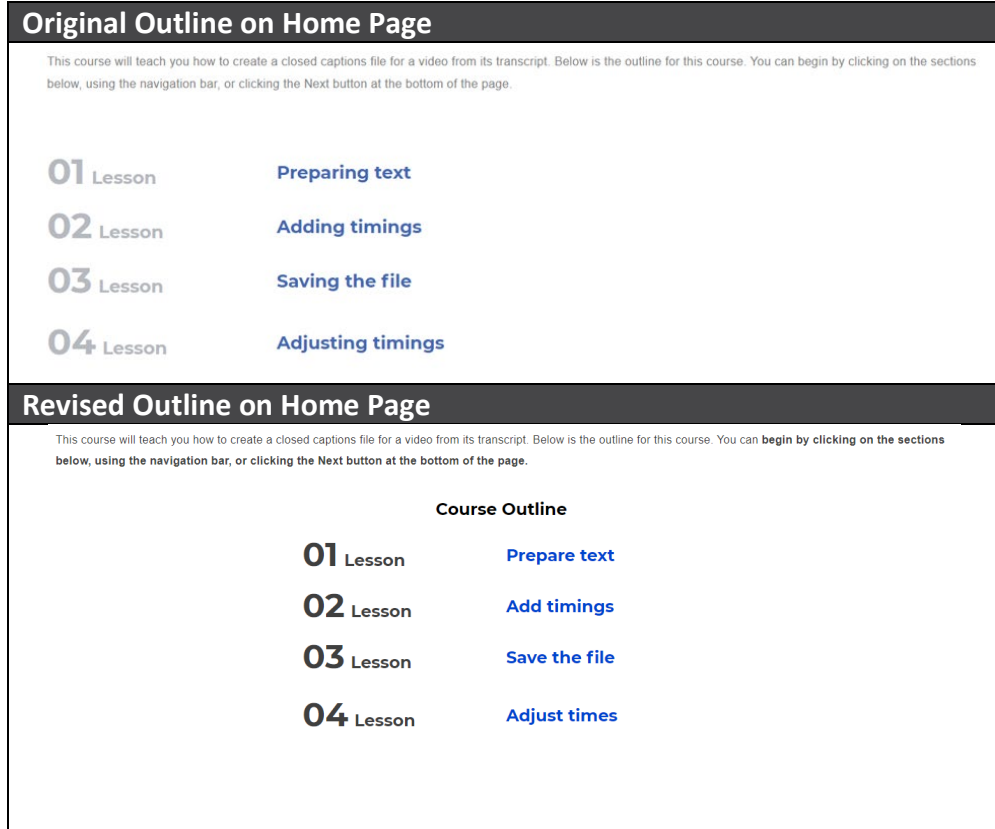

#### **Original Lesson 1 Wording**

You could manually make these changes on a program, like Notepad. However, for long transcripts that can be a lengthy process. Gillmeister-Software.com offers a free text tool to change line lengths.

#### **Activity**

Watch the video below to learn how to use the free online tool to break up a transcript for a closed captions file.

#### **Revised Lesson 1 Wording**

You could manually make these changes on a program, like Notepad. However, for long transcripts, that can be a lengthy process. There are free online tools to help break up text in video transcripts.

### **Activity**

Gillmeister-Software.com offers a free text tool to change line lengths. Watch the video below to learn how to use the free online tool to break up a transcript for a closed captions file.

### **Summary**

The instructional unit received positive feedback. I was happy to finally get the subject organized and presentable. Previous training requests for it were often spur of the moment and fell flat due to disorganization. That can be avoided now with the instructional unit available online. A concern I faced when creating it was the multiple programs covered. Previous projects taught me including multiple programs in a lesson confuses learners. But it was unavoidable in this case. Only one reviewer addressed the issue and was complimentary about the approach used to explain the need for multiple programs. In addition to the subject matter expert and peer reviews, I planned to conduct a small group evaluation; however, I did not get enough replies. Of the two people who completed the instructional unit, neither even mentioned the multiple programs covered. I see that as a positive. I would like to develop this further with another video sample for learners to practice with.

In terms of the subject itself, more people should know how to create a closed captions file and follow best practices. I hope this lesson introduces people to that. I would like to save them the trouble I had of cobbling together a process from multiple websites as I tried to understand how to make closed caption files. In terms of future career goals, I will use this project as an example of my work. The project will also serve as a reminder to myself of the importance of gathering and listening to feedback.